### **Quelques bases pour s'amuser avec la CONSOLE TITAN !**

Attention, **NPI** (notation polonaise inversée)

### **ALL RESET : éteindre la console, maintenir la touche flèche** <- **et allumer la console, attendre quelques secondes puis relâcher la touche. (penser à désactiver le beep sonore |SETUP|)**

#### **Charger un submaster**

- Mettre les circuits, autres sub ou presets aux niveaux désirés.

- Appuyer sur **Load** -> **Mx** (M1,M2...)

- Descendre tous les niveaux des projecteurs (ceux de la deuxième pages > 36 sont accessibles avec **C36/72** en haut à droite)

- Monter le niveau du submaster

Effacer un submaster

- **DEL** -> **Mx**

Modifier un submaster

- **Modify** -> **Mx**

- réaccrocher les projecteurs présents à modifier (bip/flash rouge quand il est réaccroché)

- ajuster les niveaux des projecteurs préexistants ou ajouter un nouveau projecteur

- **REC** -> **Modify** pour terminer

- Redescendre les niveaux des projecteurs

- Monter le niveau du master

#### **Créer un chaser (effet chenillard pour télé, feu, enseignes, travelling voitures,...)**

- Taper un chiffre entre 801 et 899

- **REC** -> **|group|** (déplacer avec les flèches dans le menu de la console) puis **Enter**

TÎ Temps montée

Step T 0.0 Durée de l'effet

**>** entrée sens des pas **<** sens inversé des pas

**><** Aller retour

#### **Changer d'effet, de type de chaser, ajouter 1 pas..**. : touche **INS**

**\_:** cut entrée (Télé : **mode chaos**. Enseignes, travelling : **mode normal**,...)

**/:** entrée fondu

**:\** sortie fondu

**/ \** entrée sortie en fondu (feu,mode chao...)

**XX** fondu enchaîné

**XF** pour les travellings voitures (fondus entre projecteurs)

aller en dessous pour programmer les pas.

- Mettre les projecteurs (dans circuits ou subs) aux niveaux désirés

- **INS :** ajouter un pas

- Répéter l'opération pour chaque pas.. Sortie mode programmation avec **Enter**

Dupliquer un chaser : entrer programmation (n°+ **REC** ),

changer le numéro du chaser (**non prééxistant**) puis **Enter**

# **Charger un effet-chaser dans un submaster**

- sortir de la programmation de l'effet **Enter**

- Taper n°du chaser ( entre 801 et 899)

- Mettre les potars à 0

- **Load** -> **Mx** (n° **impairs** uniquement)

M1, M3,... Mx impairs définit le niveau

M2, M4.... Mx pairs définit la vitesse du chaser (effet)

LANCER LE CHASER AVEC BOUTON FLASH IMPAIR (qui doit clignoter)

### **Séquenciel (plan séquences avec changement d'ambiances en live ou sauvegardes) Pour enregistrer un preset** (mémoire)

-> Mettre les projecteurs aux niveaux désirés (et/ou submasters) puis **REC** (par défaut, les n° de presets s'incrémentent)

#### *Supprimer un preset*

- taper n° du preset -n°+ **DEL** + **DEL**

*Supprimer tous les presets*

- 0 + **DEL** + **DEL**

*Lister les presets enregistrés*

- 0+ **Exam**

## *Modifier un preset*

- aller sur le preset avec **GO** ou **GO back** ou en écrivant le numéro du preset puis touche **Modify** - « réaccrocher » les valeurs des projecteurs à modifier (bip/flash rouge quand il est réaccroché, il peut être modifié)

- ajuster les niveaux des projecteurs préexistants ou ajouter un nouveau projecteur

- **REC** -> **Modify** pour terminer
- ou faire **n°** d'un autre preset → **REC** -> **Modify** pour l'enregistrer sous un autre numéro
- Redescendre les niveaux des projecteurs

# **Editer Steps séquenciel**

- menu de la console aller page **|SEQ|** avec les flèches gauche-droite puis **Enter**

T flèche bas Temps de disparition

T flèche en haut Temps d'apparition

TO Temps de séjour du preset (enchaînement automatique)

Jump : sauter vers un pas spécifique

Texte : pour se rappeler le contenu de la mémoire ou alertes script.

Insérer/ supprimer un preset entre deux steps d'une séquence **INS** ou **DEL** 

- ex : entre le pas 2 et 3 mettre le preset 6

- naviguer avec les flèches.

on peut insérer 9 presets entre des presets autoincrémentés.

- taper 2,1...2,9 et **REC** , un nouveau pas est créé (il s'affiche donc par ex 2,2)

Aller vers un preset : **n°** + **TO PR**

Aller vers un pas : **n°** + **TO ST**

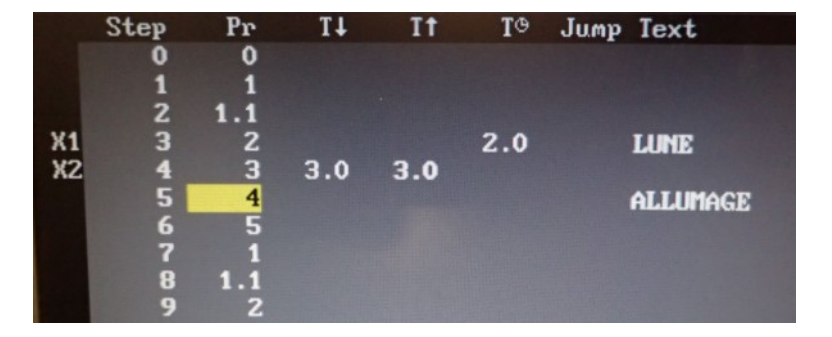

# **ET SURTOUT NE PAS BRANCHER NI DE HMI NI DE FLUO !** Merci à vous.

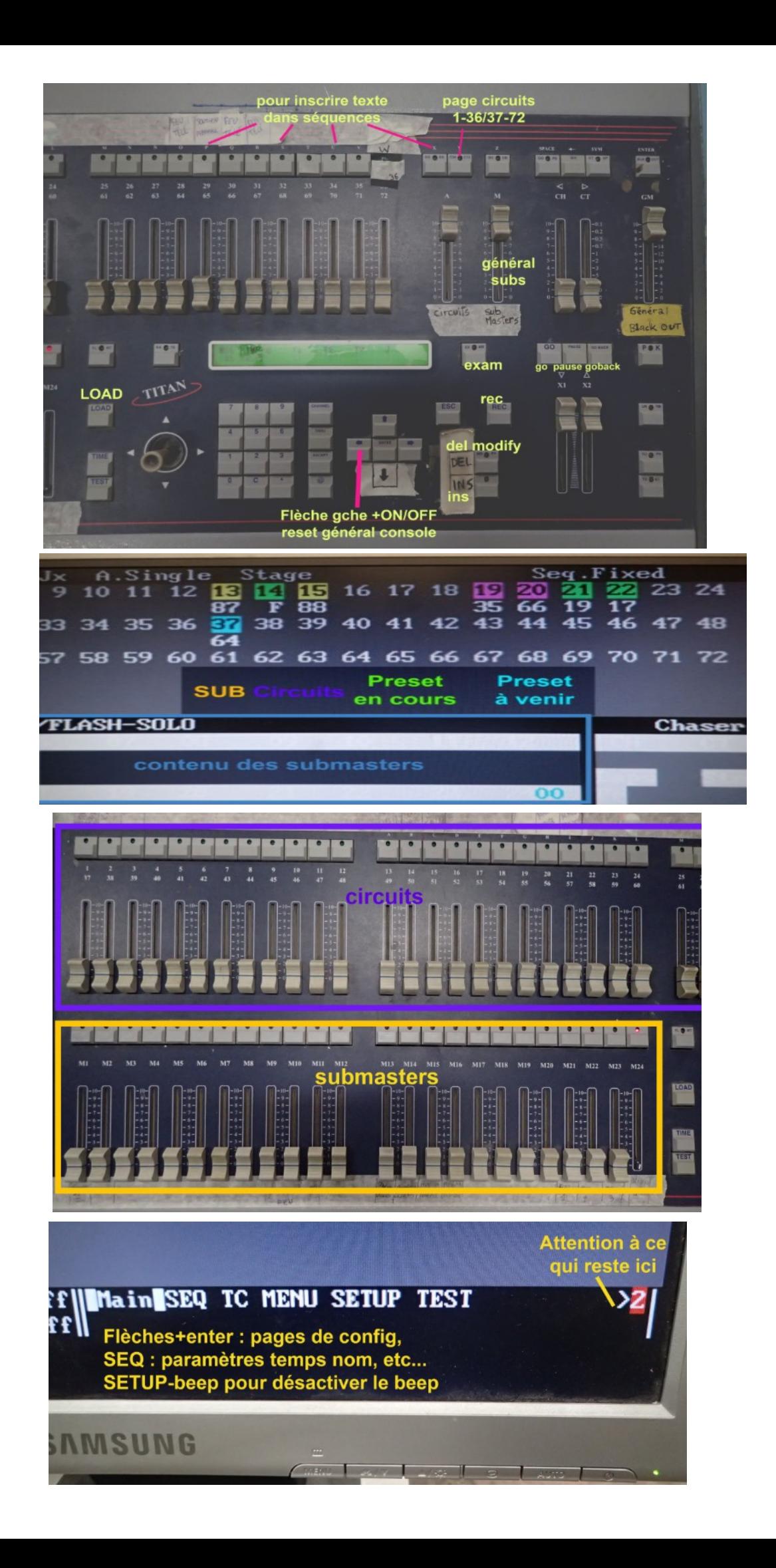